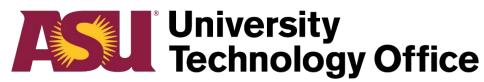

## **Arizona State University**

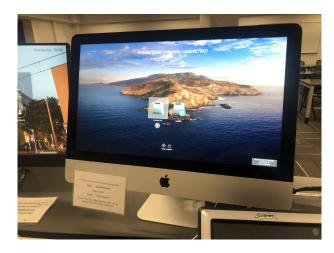

1. Log onto classroom computer.

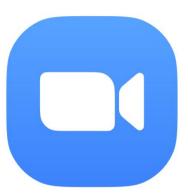

2. Launch Zoom via my.asu.edu or directly from the application.

Sync Type B 'Quick Start'

Guide

## **Select a Microphone**

Same as System

Shure P300
Built-in Microphone (Internal Microphone)

## Select a Speaker

Same as System

Built-in Output (Headphones)

Shure P300

- Select a Camera (O#N to switch)

FaceTime HD Camera (Built-in)

3. Set the mic to "Shure P300", speaker to "Same as System" or "HDMI" if seen. Set the camera to "Polycom".

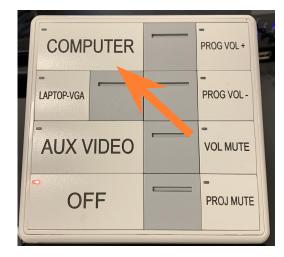

4. Turn on classroom touch panel and select the computer input.